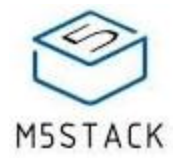

# **[JOYSTICK](https://docs.m5stack.com/#/en/unit/joystick?id=joystick)**

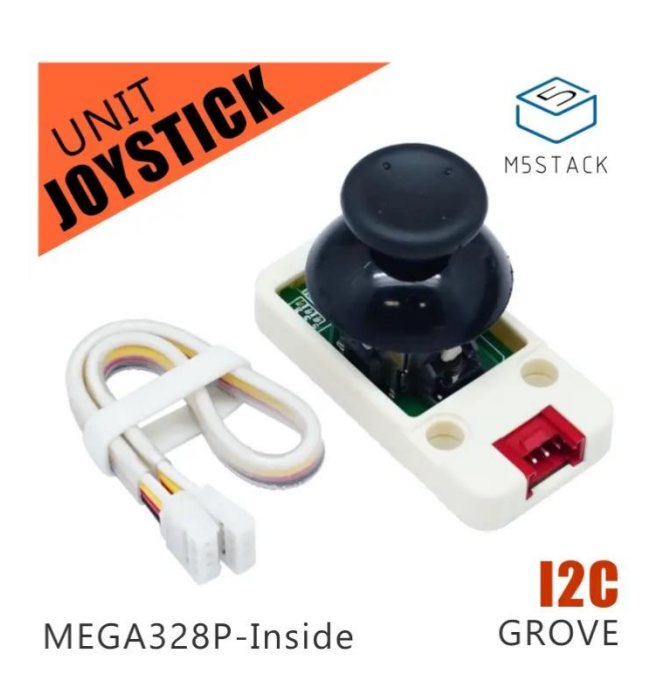

**SKU:U024**

## **[Description](https://docs.m5stack.com/#/en/unit/joystick?id=description)**

**JOYSTICK**, we have two types of JOYSTICKs one is build on a panle compatible with FACES Kit, this is the M5Unit version of **JOYSTICK**

JOYSTICK is very similar to the 'analog' joystick on PS2 (PlayStation 2) controllers. The X and Y axes are two 10k potentiometers which control 2D movement by generating analog signals. The joystick also has a push button that could be used for special applications. Therefore, the entire Unit can output X-Y motion signals in both directions and Z direction.

As designed in the schematic, the Joystick X dimension is connected to pin A0 of MEGA328, the Joystick Y dimension is connected to pin A1 on MEGA328, the Joystick Z dimension is connected to pin A2 on MEGA328.

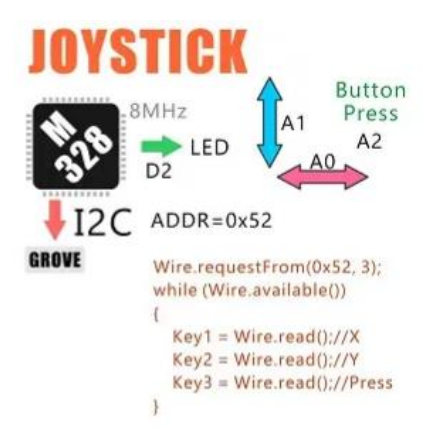

This Unit communicates with the M5Core via the GROVE A interface. It's I2C address is 0x52. By reading the data transferred from JOSTICK, you can obtain the motion information of JOYSTICK.

# [Product Features](https://docs.m5stack.com/#/en/unit/joystick?id=product-features)

- Output value of X, Y direction:  $10 \sim 250$
- Output value of Z direction is (0: released; 1: pressed)
- Software Development Platform : Arduino, UIFlow(Blockly, Python)
- Two Lego-compatible holes
- Product Size:48.2mm x 24.2mm x 22.5mm
- Product weight: 11.4g

# [Include](https://docs.m5stack.com/#/en/unit/joystick?id=include)

- 1x JOYSTICK Unit
- 1x Grove Cable

## [Applications](https://docs.m5stack.com/#/en/unit/joystick?id=applications)

- Game Controller
- Robot remote control

## [EasyLoader](https://docs.m5stack.com/#/en/unit/joystick?id=easyloader)

EasyLoader is a concise and fast program writer, which has a built-in case program related to the product. It can be burned to the main control by simple steps to perform a series of function verification. Please install the corresponding driver according to the device type. M5Core host [Please click here to view the CP210X driver installation tutorial,](https://docs.m5stack.com/#/en/arduino/arduino_development)  M5StickC/V/T/ATOM series can be used without driver)

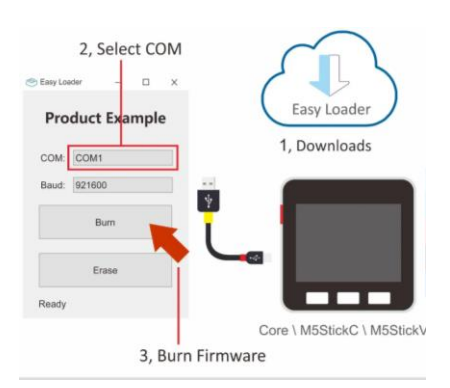

# [PinMap](https://docs.m5stack.com/#/en/unit/joystick?id=pinmap)

**Mega328 ISP**Download interface Pin foot definition

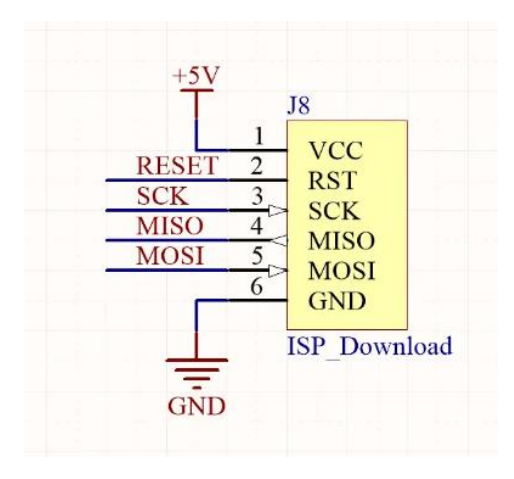

# [Example](https://docs.m5stack.com/#/en/unit/joystick?id=example)

#### [1. Arduino IDE](https://docs.m5stack.com/#/en/unit/joystick?id=_1-arduino-ide)

The code below is incomplete(just for usage).To get complete code, please click [here](https://github.com/m5stack/M5-ProductExampleCodes/tree/master/Unit/JOYSTICK/Arduino)

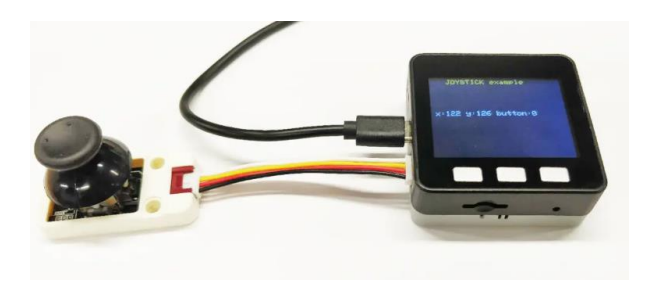

#### [2. UIFlow](https://docs.m5stack.com/#/en/unit/joystick?id=_2-uiflow)

To get complete code, please click [here](https://github.com/m5stack/M5-ProductExampleCodes/tree/master/Unit/JOYSTICK/UIFlow)

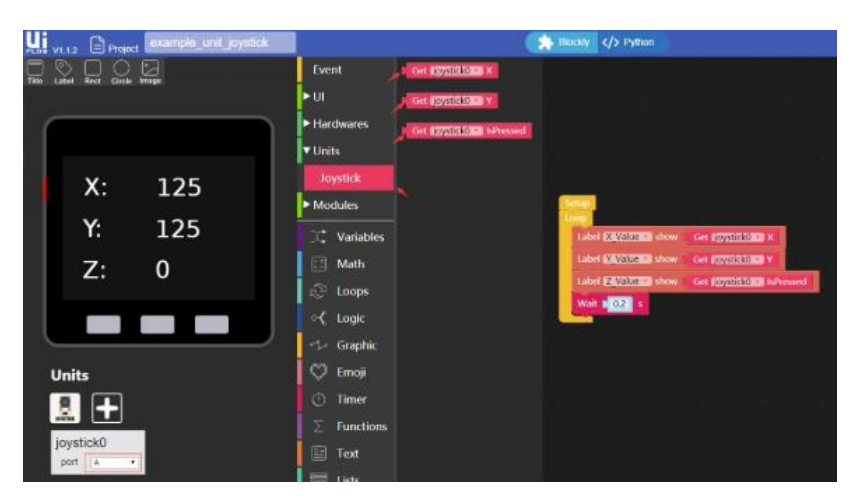

# [Schematic](https://docs.m5stack.com/#/en/unit/joystick?id=schematic)

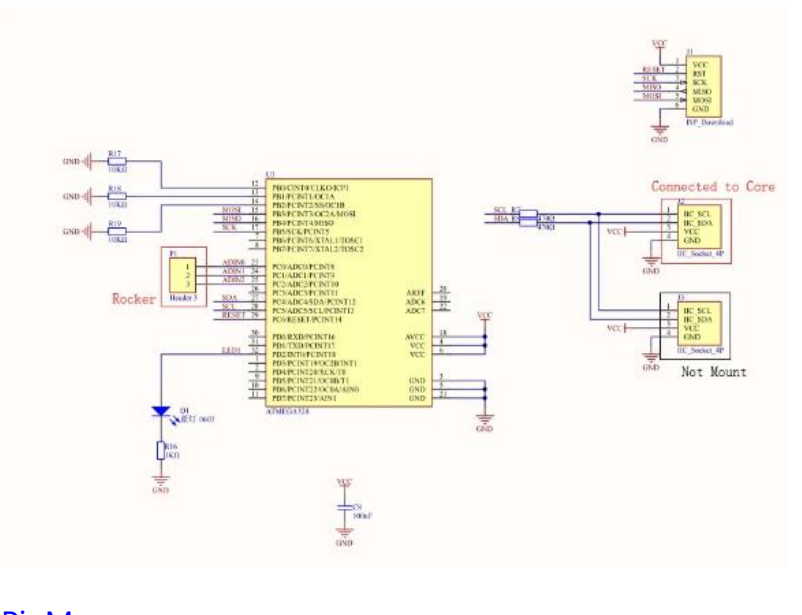

### [PinMap](https://docs.m5stack.com/#/en/unit/joystick?id=pinmap-1)

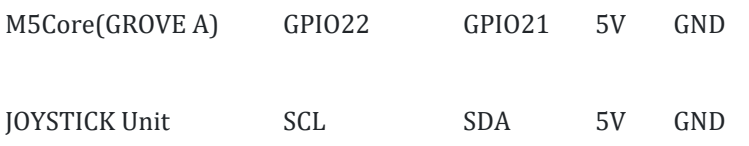

[https://docs.m5stack.com/#/en/unit/joystick/](https://docs.m5stack.com/#/en/unit/joystick)4-10-20